# **JSComponent**

## **Known Subclasses**

[JSBean](https://wiki.servoy.com/display/Serv7/JSBean) [JSButton](https://wiki.servoy.com/display/Serv7/JSButton) [JSField](https://wiki.servoy.com/display/Serv7/JSField) [JSLabel](https://wiki.servoy.com/display/Serv7/JSLabel) [JSPortal](https://wiki.servoy.com/display/Serv7/JSPortal) [JSTabPanel](https://wiki.servoy.com/display/Serv7/JSTabPanel)

#### **Property Summary** [Number](https://wiki.servoy.com/display/Serv7/Number) [anchors](#page-0-0) Enables a component to stick to a specific side of form and/or to grow or shrink when a window is resized. [String](https://wiki.servoy.com/display/Serv7/String) **[background](#page-1-0)** The background color of the component. [String](https://wiki.servoy.com/display/Serv7/String) [borderType](#page-1-1) The type, color and style of border of the component. [Boolean](https://wiki.servoy.com/display/Serv7/Boolean) [enabled](#page-1-2) The enable state of the component, default true. [String](https://wiki.servoy.com/display/Serv7/String) [fontType](#page-2-0) The font type of the component. [String](https://wiki.servoy.com/display/Serv7/String) [foreground](#page-2-1) The foreground color of the component. [Number](https://wiki.servoy.com/display/Serv7/Number) [formIndex](#page-2-2) The Z index of this component. [String](https://wiki.servoy.com/display/Serv7/String) [groupID](#page-2-3) A String representing a group ID for this component. [Number](https://wiki.servoy.com/display/Serv7/Number) [height](#page-3-0) The height in pixels of the component. [String](https://wiki.servoy.com/display/Serv7/String) [name](#page-3-1) The name of the component. [Number](https://wiki.servoy.com/display/Serv7/Number) [printSliding](#page-3-2) Enables an element to resize based on its content and/or move when printing. [Boolean](https://wiki.servoy.com/display/Serv7/Boolean) [printable](#page-3-3) Flag that tells if the component should be printed or not when the form is printed. [String](https://wiki.servoy.com/display/Serv7/String) [styleClass](#page-4-0) The name of the style class that should be applied to this component. [Boolean](https://wiki.servoy.com/display/Serv7/Boolean) [transparent](#page-4-1) Flag that tells if the component is transparent or not. [Boolean](https://wiki.servoy.com/display/Serv7/Boolean) [visible](#page-4-2) The visible property of the component, default true. [Number](https://wiki.servoy.com/display/Serv7/Number) [width](#page-4-3) The width in pixels of the component. **[Number](https://wiki.servoy.com/display/Serv7/Number)** The x coordinate of the component on the form. [Number](https://wiki.servoy.com/display/Serv7/Number) The y coordinate of the component on the form.

## **Method Summary**

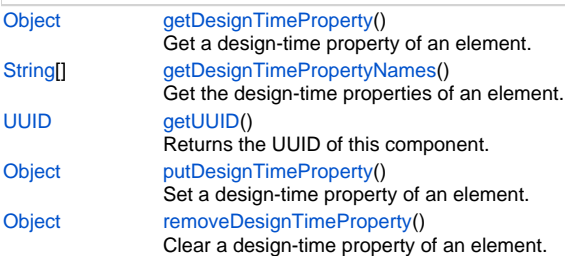

## <span id="page-0-0"></span>**Property Details**

Enables a component to stick to a specific side of form and/or to grow or shrink when a window is resized.

If opposite anchors are activated then the component with grow or shrink with the window. For example if Top and Bottom are activated, then the component will grow/shrink when the window is vertically resized. If Left and Right are activated then the component will grow/shrink when the window is horizontally resized.

If opposite anchors are not activated, then the component will keep a constant distance from the sides of the window which correspond to the activated anchors.

#### **Returns**

[Number](https://wiki.servoy.com/display/Serv7/Number)

## **Sample**

var form = solutionModel.newForm('mediaForm', 'db:/example\_data/parent\_table', null, false, 400, 300); var strechAllDirectionsLabel = form.newLabel('Strech all directions', 10, 10, 380, 280); strechAllDirectionsLabel.background = 'red'; strechAllDirectionsLabel.anchors = SM\_ANCHOR.ALL; var strechVerticallyLabel = form.newLabel('Strech vertically', 10, 10, 190, 280); strechVerticallyLabel.background = 'green'; strechVerticallyLabel.anchors = SM\_ANCHOR.WEST | SM\_ANCHOR.NORTH | SM\_ANCHOR.SOUTH; var strechHorizontallyLabel = form.newLabel('Strech horizontally', 10, 10, 380, 140); strechHorizontallyLabel.background = 'blue'; strechHorizontallyLabel.anchors = SM\_ANCHOR.NORTH | SM\_ANCHOR.WEST | SM\_ANCHOR.EAST; var stickToTopLeftCornerLabel = form.newLabel('Stick to top-left corner', 10, 10, 200, 100); stickToTopLeftCornerLabel.background = 'orange'; stickToTopLeftCornerLabel.anchors = SM\_ANCHOR.NORTH | SM\_ANCHOR.WEST; // This is equivalent to SM\_ANCHOR. DEFAULT var stickToBottomRightCornerLabel = form.newLabel('Stick to bottom-right corner', 190, 190, 200, 100); stickToBottomRightCornerLabel.background = 'pink'; stickToBottomRightCornerLabel.anchors = SM\_ANCHOR.SOUTH | SM\_ANCHOR.EAST;

#### <span id="page-1-0"></span>**background**

The background color of the component. **Returns**

**[String](https://wiki.servoy.com/display/Serv7/String)** 

## **Sample**

```
// This property can be used on all types of components.
// Here it is illustrated only for labels and fields.
var greenLabel = form.newLabel('Green',10,10,100,50);
greenLabel.background = 'green'; // Use generic names for colors.
var redField = form.newField('parent_table_text',JSField.TEXT_FIELD,10,110,100,30);
redField.background = '#FF0000'; // Use RGB codes for colors.
```
## <span id="page-1-1"></span>**borderType**

The type, color and style of border of the component. **Returns**

**[String](https://wiki.servoy.com/display/Serv7/String)** 

## **Sample**

```
//HINT: To know exactly the notation of this property set it in the designer and then read it once out 
through the solution model.
var field = form.newField('my_table_text', JSField.TEXT_FIELD, 10, 10, 100, 20);
field.borderType = solutionModel.createLineBorder(1,'#ff0000');
```
#### <span id="page-1-2"></span>**enabled**

The enable state of the component, default true. **Returns**

[Boolean](https://wiki.servoy.com/display/Serv7/Boolean)

```
var form = solutionModel.newForm('printForm', 'db:/example_data/parent_table', null, false, 400, 300);
var field = form.newField('parent_table_text', JSField.TEXT_FIELD, 10, 10, 100, 20);
field.enabled = false;
```
### <span id="page-2-0"></span>**fontType**

The font type of the component. **Returns**

**[String](https://wiki.servoy.com/display/Serv7/String) Sample**

```
var label = form.newLabel('Text here', 10, 50, 100, 20);
label.fontType = solutionModel.createFont('Times New Roman',1,14);
```
#### <span id="page-2-1"></span>**foreground**

The foreground color of the component.

**Returns**

## **[String](https://wiki.servoy.com/display/Serv7/String)**

**Sample**

```
// This property can be used on all types of components.
// Here it is illustrated only for labels and fields.
var labelWithBlueText = form.newLabel('Blue text', 10, 10, 100, 30);
labelWithBlueText.foreground = 'blue'; // Use generic names for colors.
var fieldWithYellowText = form.newField('parent_table_text', JSField.TEXT_FIELD, 10, 50, 100, 20);
fieldWithYellowText.foreground = '#FFFF00'; // Use RGB codes for colors.
```
#### <span id="page-2-2"></span>**formIndex**

The Z index of this component. If two components overlap, then the component with higher Z index is displayed above the component with lower Z index.

#### **Returns**

[Number](https://wiki.servoy.com/display/Serv7/Number)

#### **Sample**

```
var labelBelow = form.newLabel('Green', 10, 10, 100, 50);
labelBelow.background = 'green';
labelBelow.formIndex = 10;
var fieldAbove = form.newField('parent_table_text', JSField.TEXT_FIELD, 10, 10, 100, 30);
fieldAbove.background = '#FF0000';
fieldAbove.formIndex = 20;
```
#### <span id="page-2-3"></span>**groupID**

A String representing a group ID for this component. If several components have the same group ID then they belong to the same group of components. Using the group itself, all components can be disabled/enabled or made invisible/visible.

## The group id should be a javascript compatible identifier to allow access of the group in scripting.

#### **Returns**

**[String](https://wiki.servoy.com/display/Serv7/String)** 

```
var form = solutionModel.newForm('someForm', 'db:/example_data/parent_table', null, false, 400, 300);
var label = form.newLabel('Green', 10, 10, 100, 20);
var field = form.newField('parent_table_text', JSField.TEXT_FIELD, 10, 40, 100, 20);
label.groupID = 'someGroup';
field.groupID = 'someGroup';
forms['someForm'].elements.someGroup.enabled = false;
```
#### <span id="page-3-0"></span>**height**

The height in pixels of the component.

## **Returns**

[Number](https://wiki.servoy.com/display/Serv7/Number) **Sample**

```
var field = form.newField('parent_table_text', JSField.TEXT_FIELD, 10, 10, 100, 20);
application.output('original width: ' + field.width);
application.output('original height: ' + field.height);
field.width = 200;
field.height = 100;
application.output('modified width: ' + field.width);
application.output('modified height: ' + field.height);
```
#### <span id="page-3-1"></span>**name**

The name of the component. Through this name it can also accessed in methods. **Returns**

## **[String](https://wiki.servoy.com/display/Serv7/String)**

```
Sample
```

```
var form = solutionModel.newForm('someForm', 'db:/example_data/parent_table', null, false, 620, 300);
var label = form.newLabel('Label', 10, 10, 150, 150);
label.name = 'myLabel'; // Give a name to the component.
forms['someForm'].controller.show()
// Now use the name to access the component.
forms['someForm'].elements['myLabel'].text = 'Updated text';
```
#### <span id="page-3-2"></span>**printSliding**

Enables an element to resize based on its content and/or move when printing. The component can move horizontally or vertically and can grow or shrink in height and width, based on its content and the content of neighboring components.

#### **Returns**

**[Number](https://wiki.servoy.com/display/Serv7/Number)** 

#### **Sample**

```
var form = solutionModel.newForm('printForm', 'db:/example_data/parent_table', null, false, 400, 300);
var slidingLabel = form.newLabel('Some long text here', 10, 10, 5, 5);
slidingLabel.printSliding = SM_PRINT_SLIDING.GROW_HEIGHT | SM_PRINT_SLIDING.GROW_WIDTH;
slidingLabel.background = 'gray';
forms['printForm'].controller.showPrintPreview();
```
#### <span id="page-3-3"></span>**printable**

Flag that tells if the component should be printed or not when the form is printed.

By default components are printable.

#### **Returns**

[Boolean](https://wiki.servoy.com/display/Serv7/Boolean)

var form = solutionModel.newForm('printForm', 'db:/example\_data/parent\_table', null, false, 400, 300); var printedField = form.newField('parent\_table\_text', JSField.TEXT\_FIELD, 10, 10, 100, 20); var notPrintedField = form.newField('parent\_table\_id', JSField.TEXT\_FIELD, 10, 40, 100, 20); notPrintedField.printable = false; // This field won't show up in print preview and won't be printed. forms['printForm'].controller.showPrintPreview()

#### <span id="page-4-0"></span>**styleClass**

The name of the style class that should be applied to this component.

When defining style classes for specific component types, their names must be prefixed according to the type of the component. For example in order to define a class names 'fancy' for fields, in the style definition the class must be named 'field.fancy'. If it would be intended for labels, then it would be named 'label.fancy'. When specifying the class name for a component, the prefix is dropped however. Thus the field or the label will have its styleClass property set to 'fancy' only.

#### **Returns**

**[String](https://wiki.servoy.com/display/Serv7/String)** 

#### **Sample**

```
var form = solutionModel.newForm('printForm', 'db:/example_data/parent_table', null, false, 400, 300);
var field = form.newField('parent_table_text', JSField.TEXT_FIELD, 10, 10, 100, 20);
var style = solutionModel.newStyle('myStyle','field.fancy { background-color: yellow; }');
form.styleName = 'myStyle'; // First set the style on the form.
field.styleClass = 'fancy'; // Then set the style class on the field.
```
#### <span id="page-4-1"></span>**transparent**

Flag that tells if the component is transparent or not.

```
The default value is "false", that is the components
are not transparent.
```
#### **Returns**

[Boolean](https://wiki.servoy.com/display/Serv7/Boolean)

### **Sample**

```
// Load an image from disk an create a Media object based on it.
var imageBytes = plugins.file.readFile('d:/ball.jpg');
var media = solutionModel.newMedia('ball.jpg', imageBytes);
// Put on the form a label with the image.
var image = form.newLabel('', 10, 10, 100, 100);
image.imageMedia = media;
// Put two fields over the image. The second one will be transparent and the
// image will shine through.
var nonTransparentField = form.newField('parent_table_text', JSField.TEXT_FIELD, 10, 20, 100, 20);
var transparentField = form.newField('parent table text', JSField.TEXT FIELD, 10, 50, 100, 20);
transparentField.transparent = true;
```
### <span id="page-4-2"></span>**visible**

The visible property of the component, default true.

#### **Returns**

#### [Boolean](https://wiki.servoy.com/display/Serv7/Boolean)

**Sample**

```
var form = solutionModel.newForm('printForm', 'db:/example_data/parent_table', null, false, 400, 300);
var field = form.newField('parent table text', JSField.TEXT FIELD, 10, 10, 100, 20);
field.visible = false;
```
#### <span id="page-4-3"></span>**width**

The width in pixels of the component.

## 6 of 7

#### **Returns**

[Number](https://wiki.servoy.com/display/Serv7/Number)

### **Sample**

```
var field = form.newField('parent_table_text', JSField.TEXT_FIELD, 10, 10, 100, 20);
application.output('original width: ' + field.width);
application.output('original height: ' + field.height);
field.width = 200;
field.height = 100;
application.output('modified width: ' + field.width);
application.output('modified height: ' + field.height);
```
<span id="page-5-0"></span>**x**

The x coordinate of the component on the form. **Returns**

#### [Number](https://wiki.servoy.com/display/Serv7/Number)

#### **Sample**

```
var field = form.newField('parent_table_text', JSField.TEXT_FIELD, 10, 10, 100, 20);
application.output('original location: ' + field.x + ', ' + field.y);
field.x = 90;
field.y = 90;
application.output('changed location: ' + field.x + ', ' + field.y);
```
<span id="page-5-1"></span>**y**

The y coordinate of the component on the form. **Returns**

[Number](https://wiki.servoy.com/display/Serv7/Number)

## **Sample**

```
var field = form.newField('parent_table_text', JSField.TEXT_FIELD, 10, 10, 100, 20);
application.output('original location: ' + field.x + ', ' + field.y);
field.x = 90;
field.y = 90;
application.output('changed location: ' + field.x + ', ' + field.y);
```
## **Method Details**

## <span id="page-5-2"></span>**getDesignTimeProperty**

[Object](https://wiki.servoy.com/display/Serv7/Object) **getDesignTimeProperty** ()

```
Get a design-time property of an element.
Returns
```
**[Object](https://wiki.servoy.com/display/Serv7/Object)** 

**Sample**

```
var frm = solutionModel.getForm('orders')
var fld = frm.getField('fld')
var prop = fld.getDesignTimeProperty('myprop')
```
## <span id="page-5-3"></span>**getDesignTimePropertyNames**

[String](https://wiki.servoy.com/display/Serv7/String)[] **getDesignTimePropertyNames** ()

Get the design-time properties of an element. **Returns**

[String](https://wiki.servoy.com/display/Serv7/String)[]

```
var frm = solutionModel.getForm('orders')
var fld = frm.getField('fld')
var propNames = fld.getDesignTimePropertyNames()
```
## <span id="page-6-0"></span>**getUUID**

[UUID](https://wiki.servoy.com/display/Serv7/UUID) **getUUID** ()

Returns the UUID of this component.

**Returns**

[UUID](https://wiki.servoy.com/display/Serv7/UUID)

**Sample**

var button\_uuid = solutionModel.getForm("my\_form").getButton("my\_button").getUUID(); application.output(button\_uuid.toString());

## <span id="page-6-1"></span>**putDesignTimeProperty**

[Object](https://wiki.servoy.com/display/Serv7/Object) **putDesignTimeProperty** ()

Set a design-time property of an element.

### **Returns**

[Object](https://wiki.servoy.com/display/Serv7/Object)

**Sample**

```
var frm = solutionModel.getForm('orders')
var fld = frm.getField('fld')
fld.putDesignTimeProperty('myprop', 'strawberry')
```
## <span id="page-6-2"></span>**removeDesignTimeProperty**

[Object](https://wiki.servoy.com/display/Serv7/Object) **removeDesignTimeProperty** ()

Clear a design-time property of an element. **Returns**

#### **[Object](https://wiki.servoy.com/display/Serv7/Object)**

**Sample**

var frm = solutionModel.getForm('orders') var fld = frm.getField('fld') fld.removeDesignTimeProperty('myprop')